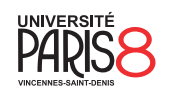

Licence informatique & vidéoludisme Semestre 4

Systèmes et réseaux

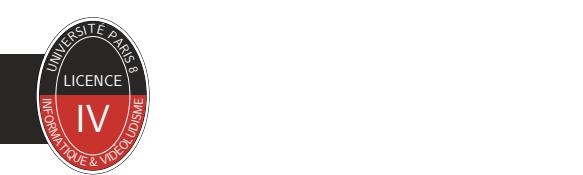

Chapitre 4 Programmation noyau

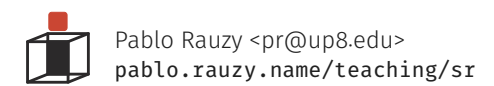

Pablo Rauzy (UP8) **Chapitre 4 1 / 19** Systèmes et réseaux Chapitre 4 1 / 19 Systèmes et réseaux

- ▶ On parle de *programmation noyau* quand il s'agit de programmer du code qui va s'exécuter dans l'espace noyau.
	- Cela peut être le code du noyau lui-même bien sûr,
	- mais aussi le code de modules ou de pilotes par exemple.
- ▶ Programmer un module est une bonne façon d'essayer la programmation noyau.
- ▶ Documentation :
	- chercher sur le web…
	- dans la doc : https://www.kernel.org/doc/
	- dans les sources : https://elixir.bootlin.com/

- ▶ Le code qui s'exécute dans l'espace noyau n'a pas accès aux bibliothèques existantes dans l'espace utilisateur. Y compris la libc.
	- Il faudra programmer en se passant de "printf", "malloc", etc.
- ▶ Il en va de même pour l'espace mémoire.
	- Il faudra passer par des fonctions ou interfaces spécifiques pour échanger des données vers et depuis l'espace utilisateur.

- ▶ Un *module noyau chargeable* (ou LKM, *loadable kernel module*) permet d'ajouter du code au noyau en cours d'exécution.
	- Cela permet aussi de compartimenter le code du noyau en projets séparés.
- ▶ sudo apt install kmod
	- lsmod liste les modules noyau chargés,
	- insmod charge un module dans le noyau,
	- rmmod décharge un module du noyau ;
	- voir aussi modprobe.
- ▶ On peut aussi explorer /sys et /proc :
	- /proc/modules
	- /sys/module/\*

Préparation de l'environnement de développement

Programmation noyau

▶ Il vous est fortement conseillé de travailler dans une machine virtuelle !

▶ Installation des entêtes de développement noyau :

- sudo apt install linux-headers-amd64
- sudo apt install linux-headers-\$(uname -r)

Un premier module

Programmation noyau

▶ Voyons maintenant concrètement comment écrire, compiler, et utiliser un premier module.

Un premier module Programmation noyau

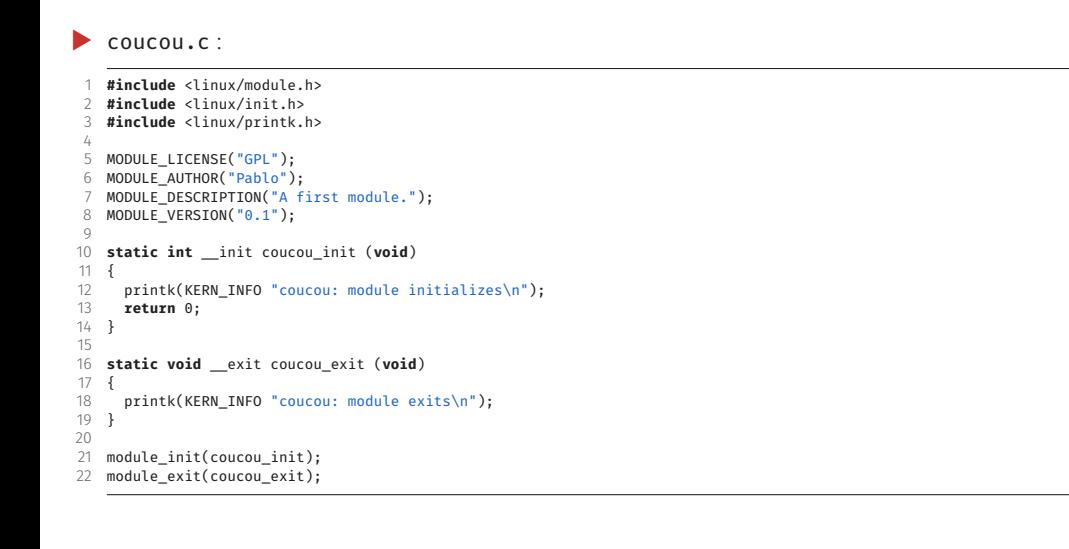

▶ La compilation doit se faire avec un Makefile :

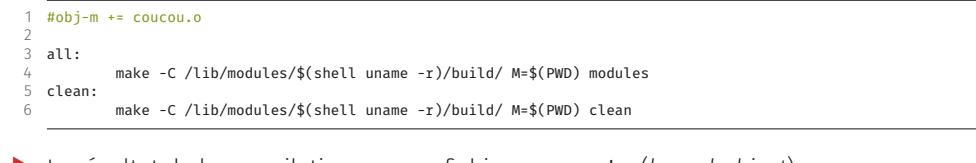

▶ Le résultat de la compilation sera un fichier coucou.ko (*kernel object*).

# un premier module Programmation noyau and the United States of the United States of the Programmation noyau Pro<br>Utilisation du module

- ▶ modinfo coucou.ko # affiche les infos sur le module
- ▶ dmesg -W # dans un autre terminal
- ▶ insmod coucou.ko # charge le module
- ▶ lsmod | grep coucou
- ▶ cat /sys/module/coucou/version
- ▶ rmmod coucou # décharge le module

▶ Quelques différences importantes avec les programmes s'exécutant en espace utilisateur :

- Privilèges élevés !
- Pas de nettoyage automatique !
- Pas de descripteur de fichier ouvert par défaut !
- Pas de main !

- ▶ Votre code s'exécute avec les privilèges du noyau.
- ▶ "With great power comes great responsibility."
- ▶ Attention !

un premier module / Remarques<br>Pas de nettoyage automatique

- ▶ Lors de l'exécution d'un programme en espace utilisateur, une fois que le programme à terminé, le système récupère l'ensemble des ressources, notamment la mémoire.
- ▶ Ce n'est pas le cas avec un module noyau : votre fonction de sortie doit *impérativement* nettoyer le système de ce qui y a été ajouté par le module.

# un premier module / Remarques<br>Pas de descripteur de fichier ouvert par défaut

- ▶ Contrairement à un programme normal :
	- Pas d'entrée standard.
	- Pas de sortie standard.
	- Pas de sortie d'erreur standard.
- ▶ printk et les fonction pr\_\* écrive dans les logs du noyau.
	- /var/log/kern.log
	- sudo dmesg

▶ Il n'y a pas de point d'entrée du programme.

▶ La fonction d'initialisation enregistre simplement auprès du noyau des gestionnaires d'évènements.

• On peut comparer cette façon de fonctionner à la *programmation événementielle*.

Passage de paramètre

Programmation noyau

▶ Voyons le code d'un deuxième module, qui prend un paramètre.

### en de paramètre de la paramètre de la paramètre de la paramètre de la paramètre de la paramètre de la paramètre<br>Passage de paramètre Code du deuxième module

 $\blacktriangleright$  salut.c :

1 **#include** <linux/module.h> 2 **#include** <linux/init.h> 3 **#include** <linux/printk.h> 4 5 MODULE\_LICENSE("GPL");<br>6 MODULE\_AUTHOR("Pablo") 6 MODULE\_AUTHOR("Pablo");<br>7 MODULE\_DESCRIPTION("A second module, with a parameter.");<br>8 MODULE\_VERSION("0.1");  $\frac{9}{10}$ <br>11<br>12 10 **static char** \*who = "tout le monde"; 11 module\_param(who, charp, S\_IRUGO | S\_IWUSR); 12 MODULE\_PARM\_DESC(who, "Who to salute?"); 13 **static int** \_\_init salut\_init (**void**) { 15 { 16 printk(KERN\_INFO "salut: Salut %s !\n", who); 17 **return** 0; 18 } 19 20 **static void** \_\_exit salut\_exit (**void**) 21 { printk(KERN\_INFO "salut: Bye %s !\n", who);  $\overline{23}$  } 24 25 module\_init(salut\_init); 26 module\_exit(salut\_exit);

Passage de paramètre<br>Utilisation du module et de son paramètre

- ▶ modinfo salut.ko
- ▶ insmod salut.ko who=Pablo
- ▶ ls /sys/module/salut/parameters
- ▶ echo -n "quelqu'un d'autre" > /sys/module/salut/parameters/who
- ▶ rmmod salut

Voyons ensemble un module plus complexe

Programmation noyau

▶ Pour l'instant nos modules ne font rien d'intéressant pendant leur "vie".

▶ Écrivons ensemble un module accum qui :

- crée un fichier virtuel /proc/accum qui accumule les nombres qu'on y écrit ;
- crée un paramètre sysfs multiplier et s'en sert lors de l'ajout.